**Емельянова Ю. А., Курзаева Л. В.**

## **К ВОПРОСУ ОБ ИСПОЛЬЗОВАНИИ СЕРВИСА СОЗДАНИЯ КОЛЛАЖЕЙ В РАМКАХ ЭЛЕКТИВНОГО КУРСА «КОМПЬЮТЕРНАЯ ГРАФИКА**

*Юлия Анатольевна Емельянова аспирант emelyanova-j-2016@ya.ru Любовь Викторовна Курзаева кандидат педагогических наук, доцент lkurzaeva@mail.ru ФГБОУ ВО «Магнитогорский государственный технический университет им. Г. И. Носова», Россия, Магнитогорск*

## **TO THE QUESTION ABOUT THE USE OF THE SERVICE CREATE COLLAGES IN THE FRAMEWORK OF THE ELECTIVE COURSE "COMPUTER GRAPHICS»**

*Julia Anatolyevna Emelyanova Lyubov Viktorovna Kurzaeva*

*Nosov Magnitogorsk State Technical University, Russia, Magnitogorsk Аннотация. В данной рассматриваются особенности использование сервиса «BeFunky» в образовательном процессе в рамках элективных курсов, связанных с компьютерной графикой. Приводится кейс для обучающихся среднего звена школы на тему: «Создание открытки «Зимняя сказка». Данная статья рассчитана на учителей, а также будет интересна школьникам и студента.*

*Ключевые слова: образовательный сервис, графика, кейс, элективный курс.*

*Abstract. This article discusses the features of the use of the service "Be-Funky" in the educational process in the framework of elective courses related to computer graphics. Is the case for students of middle school on the theme: "Creating greeting cards "Winter Wonderland". This article is designed for teachers, and will be of interest to students.*

*Keywords: educational service, graphics, case, elective course.*

Сегодня трудно представить какой-то вид деятельности, который не был бы связан с информационными технологиями и средствами информационных технологий. Среди них как особое направление выделяется компьютерная графика. Интерес и сложность к данному направлению способствует появлению в школе элективных курсов, связанных с компьютерной графикой. В рамках элективного курса «Компьютерная графика» можно рассмотреть применение различной компьютерной графики, что будет очень интересно для школьников. Изучение компьютерной графики даёт возможность обучающимся обрести навыки, которые пригодятся им в профессиональной деятельности в таких сферах как рекламный дизайн, веб-дизайн, дизайна интерьеров, ландшафтов, одежды, в профессиональных фотостудиях, в редакциях журналов и газет и во многих других [3].

Практически невозможно найти область человеческой деятельности в современном мире, в которой не использовалась бы компьютерная графика. Считается, что 98% информации из окружающей среды люди получают зрительно, используют образы для принятия дальнейших решений или для выбора дальнейшего действия [2, c. 23]. Компьютерная графика **—** это один из разделов информатики, который служит средством развития новых навыков работы с ПК. Однако огромное количество печатной методической литературы, которую предлагают в школьных библиотека, устарело. Графике в системе общего образования уделено недостаточно внимания.

Считаем, что первоначально школьникам стоит освоить навыки редактирования фото, а также навыки составления коллажей.

Коллаж (от фр. coller **—** приклеивание) **—** приём в искусстве, соединение в одном произведении подчёркнуто разнородных элементов (различных по происхождению, материальной природе, контрастных по стилю и т. п.). Существует множество стилей для создания коллажей, их можно условно подразделить на четыре:

- пейзажный стиль;
- вегетативный стиль;
- декоративный стиль;
- формо-линейный стиль [1].

В коллажах пейзажного направления используют фото и картинки, на которых изображена природа (лес, море, горы и т. д.) и природные явления (шторм, гроза, снегопад и т. д.). Вегетативный стиль близок к пейзажному, однако на коллажах в этом стиле акцент делают именно на растениях, а фон делают однотонным, нейтральных оттенков. В декоративном стиле главное  это оригинальная идея коллажа. В данном стиле пробуждаются воспоминания и чувства, а зритель, глядя на этот коллаж пытается отгадать настроения и чувства, которые хотел передать автор. В формо-линейном стиле уделяют внимание геометрическим фигурам **—** ромб, круг, квадрат, треугольник и т. д. Фон в коллажах данного стиля может представлять собой сочетание геометрических фигур [1].

На сегодняшний день создано большое количество онлайн сервисов, однако большинство из них платные, и это очень сильно затрудняет работу с ними в рамках элективного курса. Поэтому возник вопрос, какой сервис лучше всего подойдёт для освоения данных навыков. Наряду с платными сервисами существует большое количество бесплатных, и мы решили остановить свой выбор на сервисе «BeFunky».

Сервис «BeFunky» **—** это частично платный сервис, но базовые эффекты открыты. Нет необходимости регистрироваться, имеется русскоязычная версия. Данный сервис позволяет не только составлять красочные и индивидуальные коллажи, но и редактировать фотографии, поэтому он отлично подходит для использования в рамках нашего элективного курса. Ознакомимся немного подробнее с данным сервисом. В режиме «Фоторедактора» пользователям предоставляется возможность загружать с компьютера, с Google диска или из сохранённых изображений на сервисе BeFunky (если пользователь зарегистрирован на сервисе). Также предоставляется возможность сохранять свои картинки или фото, или делится ими в социальных сетях.

Панель инструментов фоторедактора интуитивна и проста в использовании, плюс всплывающие подсказки дают подробное описание инструмента, которым вы хотите воспользоваться. В режиме «Фоторедактор» разработчики данного сервиса предоставляют возможность воспользоваться девятью инструментами редактирования изображения (рисунок 1).

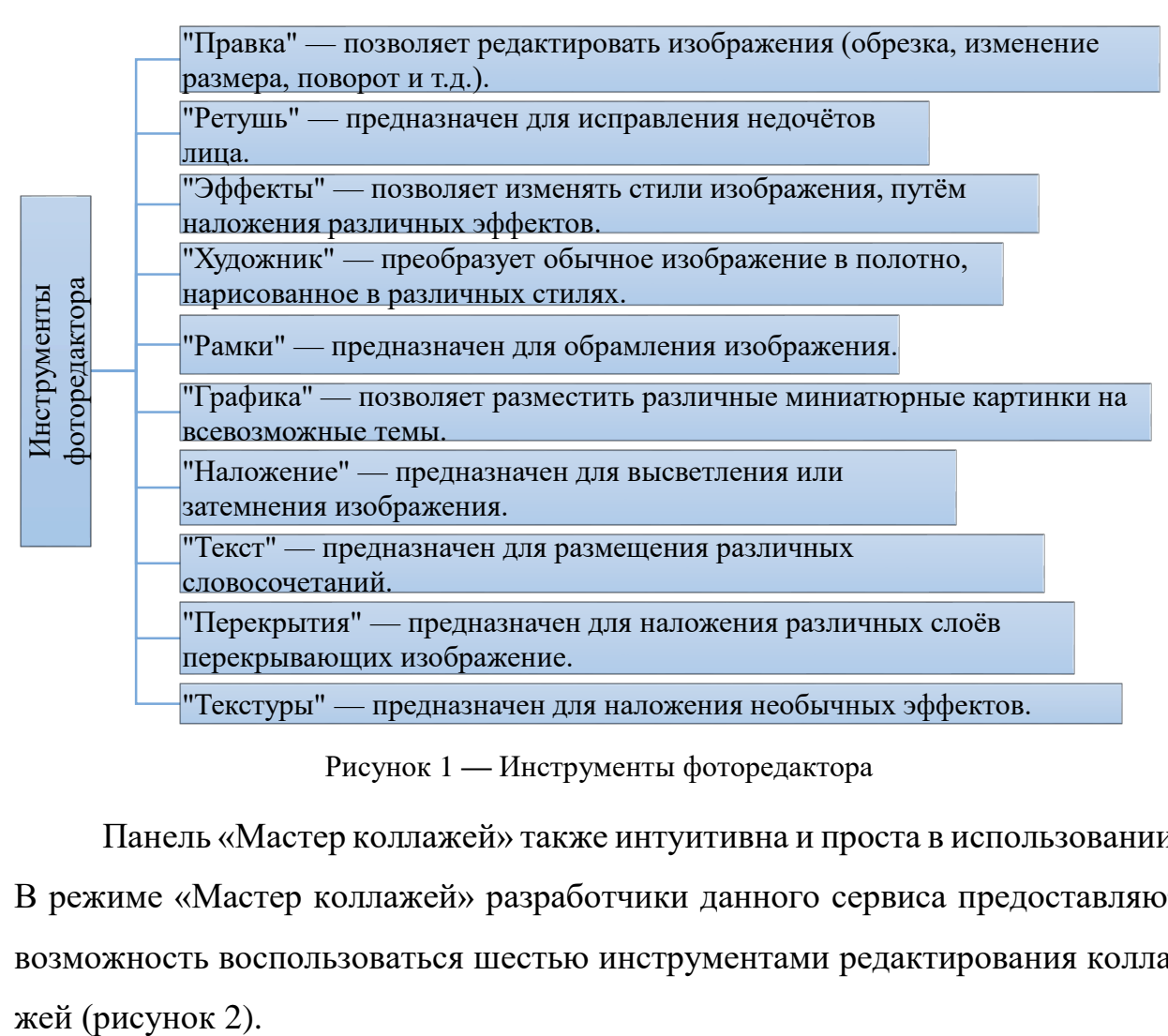

Рисунок 1 **—** Инструменты фоторедактора

Панель «Мастер коллажей» также интуитивна и проста в использовании. В режиме «Мастер коллажей» разработчики данного сервиса предоставляют возможность воспользоваться шестью инструментами редактирования коллаИнструменты "Мастер коллажей"

"Менеджер изображений" — предоставляет возможность загрузить изображения, которые будут использоваться в коллаже.

"Настройки" — позволяет менять промежутки между изображениями, изменять изгибы линий промежутков.

"Макеты" — позволяет мнять расположение изображений.

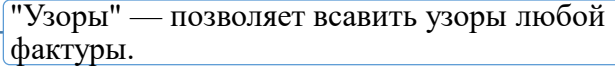

"Графика" —позволяет вставить различные миниатюрные картинки на всевозможные темы.

"Текст" — позволяет написать любой текст в разных стилях.

Рисунок 2 **—** Инструменты «Мастер коллажей»

Теперь рассмотрим применение сетевого сервиса в педагогическом процессе, для этого нами был разработан кейс на тему: «Создание открытки «Зимняя сказка». Данный кейс рассчитан на школьников среднего звена, в рамках элективного курса «Компьютерная графика». Перед школьниками были поставлены следующие задачи:

- ознакомится с интерфейсом сервиса «Befunky»;
- научится накладывать различные эффекты;
- научится создавать собственные коллажи в данном сервисе.

В качестве задания школьникам необходимо создать собственный коллаж на тему: «Зимняя сказка», выполнив задания:

- использовать не менее 5 инструментов в «Фоторедакторе»;
- использовать все инструменты «Мастера коллажей».

Критерии оценивания результатов:

1) наличие двух выполненных заданий, а именно использование не менее 5 инструментов «Фоторедактора», и использование всех инструментов «Мастера коллажей»;

2) креативность при работе с сервисом «Befunky»;

3) гармоничность выстроенного коллажа, т. е. будет оцениваться работа в команде (выбор стиля, выбор коллажа и т. д.);

4) эстетика.

Этапы выполнения:

1. Поделиться на команды по 2–3 человека.

2. Выбрать каждому члену команды картинку или фото, которую он будет редактировать в «Фоторедакторе».

3. Отредактировать индивидуально картинки или фото, используя инструкцию к сервису «Befunky» (представлена ниже). Каждый член команды записывает, какой инструмент фоторедактора использовал. Выберите определённый стиль редактирования, чтобы коллаж получился гармоничным.

4. Когда каждый член команды закончит редакцию своего изображения, вновь соберите в группу и создайте коллаж из отредактированных изображений.

5. Как только вы закончите редактировать свой коллаж и будете довольны результатом, то сохраните его и покажите преподавателю для оценки.

6. В качестве отчёта о проделанной работе, необходимо предоставить сам коллаж, а также текстовый файл, в котором будут написаны:

номер группы;

 фамилии участников группы с примечанием, какие инструменты фоторедактора были использованы.

В качестве примера приведем один из таких коллажей (рисунок 3).

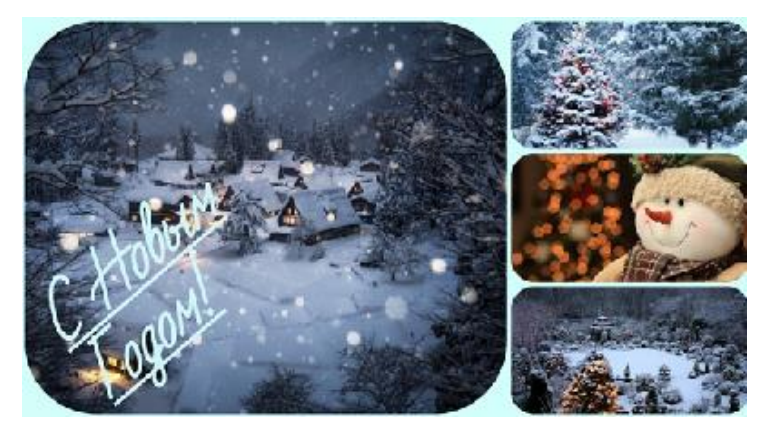

Рисунок 3 **—** Пример выполненной работы

Применение коллажей в рамках школьного или элективного курса может быть очень широким. Их можно создавать не только на уроках информатики, но и на математике, физике, биологии, химии и многих других. Созданное изображение может быть использовано в докладе, статье, мультимедиапрезентации, размещено на WEB-странице или импортировано в другой электронный документ. Знания и умения, приобретенные в результате освоения способов создания коллажей, являются фундаментом для дальнейшего совершенствования мастерства в области компьютерной обработки графических объектов. Использование коллажей можно расширить и продолжить, например, уже на готовые коллажи научить детей накладывать дополненную реальность.

## *Список литературы*

1. Коллаж [Электронный ресурс] // Большая российская энциклопедия. – URL: https://bigenc.ru/fine art/text/2080711 (дата обращения: 20.01.2019).

2. Миронов, Д. Ф. Компьютерная графика в дизайне / Д. Ф. Миронов. – Санкт-Петербург : ВНV, 2014. – 560 с.

3. Шаляев А. А. Компьютерная графика в школе / А. А. Шаляев // Современная педагогика. – 2014. – № 6. – URL: http://pedagogika. snauka.ru/ 2014/06/2452 (дата обращения: 17.12.2018).

313